# Package 'kimod'

October 12, 2016

<span id="page-0-0"></span>Type Package

Title A k-tables approach to integrate multiple Omics-Data

Version 1.0.0

Date 2015-12-7

Author Maria Laura Zingaretti, Johanna Altair Demey-Zambrano, Jose Luis Vicente-Villardon, Jhonny Rafael Demey

Maintainer M L Zingaretti <m.lau.zingaretti@gmail.com>

#### **Description**

This package allows to work with mixed omics data (transcriptomics, proteomics, microarraychips, rna-seq data), introducing the following improvements: distance options (for numeric and/or categorical variables) for each of the tables, bootstrap resampling techniques on the residuals matrices for all methods, that enable perform confidence ellipses for the projection of individuals, variables and biplot methodology to project variables (gene expression) on the compromise. Since the main purpose of the package is to use these techniques to omic data analysis, it includes an example data from four different microarray platforms (i.e.,Agilent, Affymetrix HGU 95, Affymetrix HGU 133 and Affymetrix HGU 133plus 2.0) on the NCI-60 cell lines.NCI60\_4arrays is a list containing the NCI-60 microarray data with only few hundreds of genes randomly selected in each platform to keep the size of the package small. The data are the same that the package omicade4 used to implement the coinertia analysis. The references in packages follow the style of the APA-6th norm.

# License  $GPL$  ( $>=2$ )

#### LazyData TRUE

biocViews Microarray, Visualization, GeneExpression, ExperimentData, Proteomics

**Depends**  $R$ ( $>=$  3.3), methods

Imports cluster, graphics, Biobase

Collate 'ReadData.R' 'DiStatis-Class.R' 'Bootstrap-Class.R' 'SelectVar-Class.R' 'GroupProj-Class.R' 'Auxiliares.R' <span id="page-1-0"></span>2 Biplot

'CalculateDist.R' 'ComputeDistances.R' 'cbinPad.R' 'DiStatis-DiStatis.R' 'DiStatis-CompPlot.R' 'DiStatis-RVPlot.R' 'DiStatis-PanelPlot.R' 'DiStatis-TrajPlot.R' 'DiStatis-print.R' 'DiStatis-Bootstrap.R' 'Bootstrap-BootPlot.R' 'Bootstrap-print.R' 'DiStatis-SelectVar.R' 'SelectVar-print.R' 'SelectVar-Biplot.R' 'GroupProj.R' 'GroupProj-print.R'

RoxygenNote 5.0.1

NeedsCompilation no

# R topics documented:

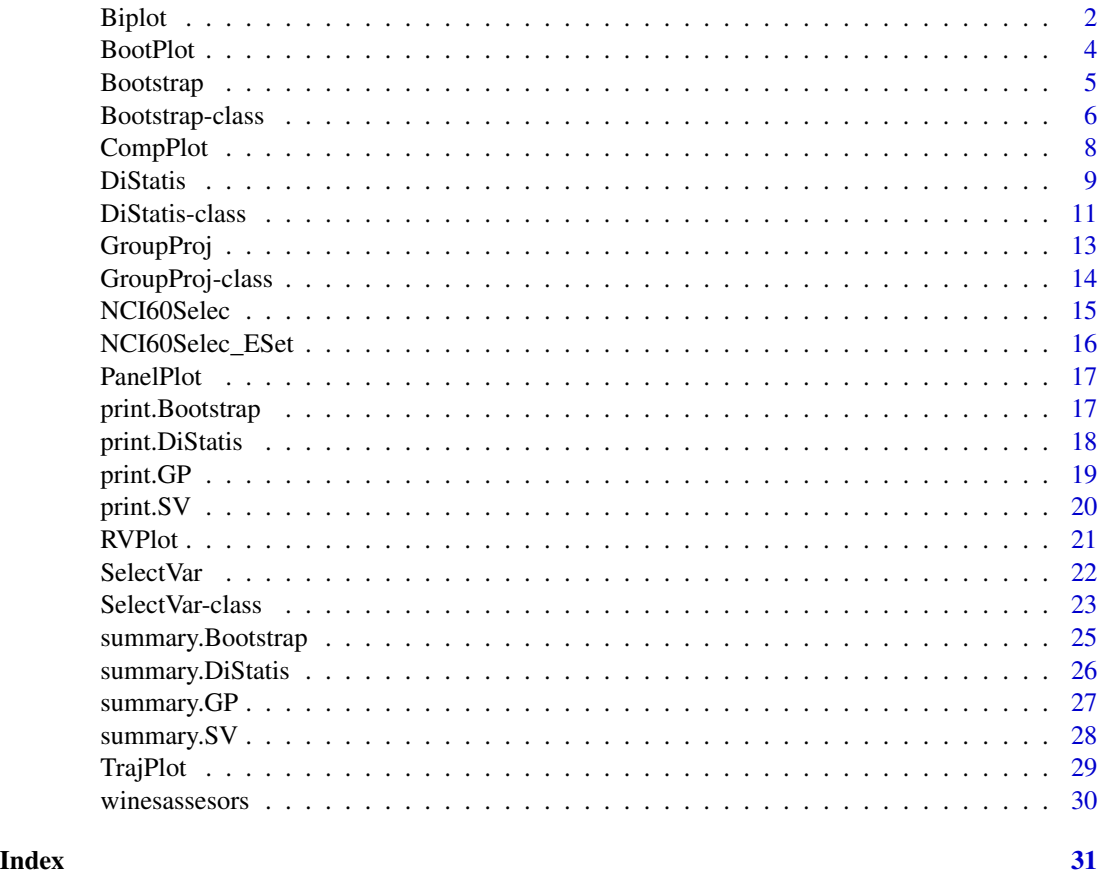

<span id="page-1-1"></span>Biplot *Plot a* [Biplot](#page-1-1) *of a SelectVar class object*

# Description

Plot a [Biplot](#page-1-1) of a SelectVar class object

#### <span id="page-2-0"></span>Biplot 3

# Usage

```
## S4 method for signature 'SelectVar'
Biplot(x,xlab=NULL, ylab=NULL, mainP=NULL,
xlimi=NULL, ylimi=NULL, labelObs=TRUE,labelVars= TRUE,
colVar= "black", colObs="black",
pchPoints=15,Type=c("RMP","CMP","SQRT","HJ"),
Groups=FALSE,NGroups=2 ,...)
```
# Arguments

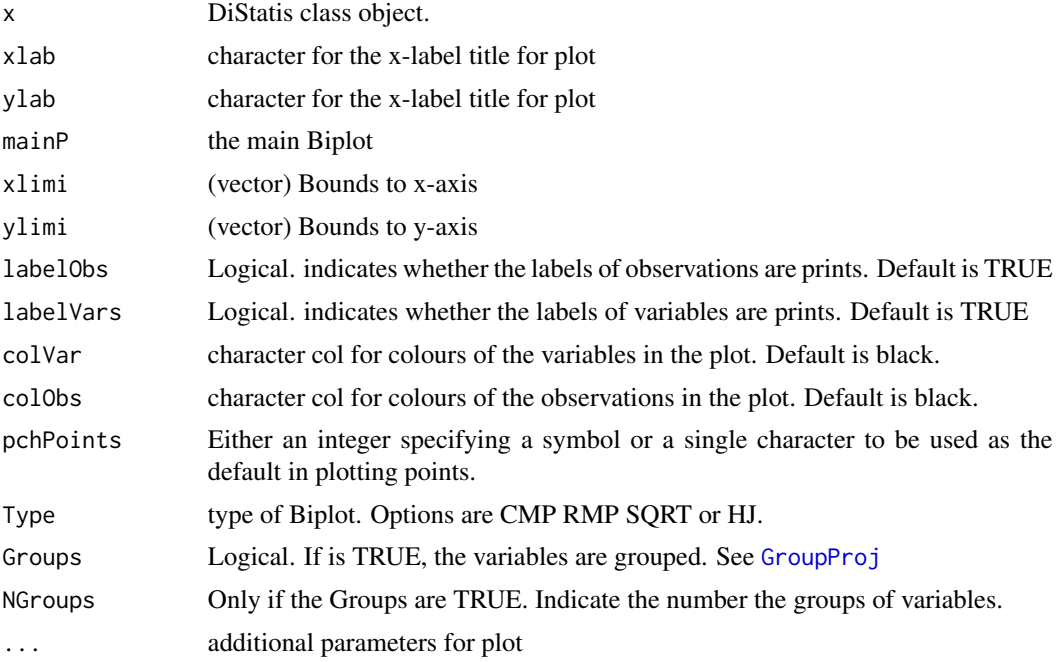

# Value

plotted Biplot/s of the component/s of the given SelectVar object.

#### Author(s)

M L Zingaretti, J A Demey-Zambrano, J L Vicente Villardon, J R Demey

# Examples

```
{
data(NCI60Selec)
Z1<-DiStatis(NCI60Selec)
M1<-SelectVar(Z1,Crit="R2-Adj")
Colores1<-c(rep("Breast",5),rep("CNS",6),rep("Colon",7),
rep("Leukemia",6),rep("Melanoma",10),rep("Lung",9),
rep("Ovarian",7),rep("Prostate",2),rep("Renal",8))
Colores2<-c(rep(colors()[657],5),rep(colors()[637],6),
```

```
rep(colors()[537],7),rep(colors()[552],6),rep(colors()[57],10)
,rep(colors()[300],9),rep(colors()[461],7),rep(colors()[450],2)
,rep(colors()[432],8))
Biplot(M1,labelObs = FALSE,labelVars=FALSE,
colObs=Colores2,Type="SQRT",las=1,cex.axis=0.8,
cex.lab=0.8,xlimi=c(-3,3),ylimi=c(-3,3))
legend("topright",unique(Colores1),col=unique(Colores2),
bty="n",pch=16,cex=0.6)
Biplot(M1,labelObs = FALSE,labelVars=TRUE,colObs=Colores2,
Type="SQRT",las=1,cex.axis=0.8,cex.lab=0.8,xlimi=c(-3,3),
ylimi=c(-3,3),Groups=TRUE,NGroups=6)
legend("topright",unique(Colores1),col=unique(Colores2),
bty="n",pch=16,cex=0.6)
data(winesassesors)
Z3<-DiStatis(winesassesors)
M3<-SelectVar(Z3,Crit="R2-Adj")
Col1<-c(rep("NZ",4),rep("FR",4),rep("CA",4))
Col2<-c(rep(2,4),rep(3,4),rep(4,4))
Biplot(M3,labelObs=FALSE,labelVars=TRUE,colObs=Col2,
Type="SQRT",xlimi=c(-2,2),ylimi=c(-2,2),las=1,cex.axis=0.8,
cex.lab=0.8)
legend("topright",unique(Col1),col=unique(Col2),bty="n",pch=16,cex=0.8)
Biplot(M1,labelObs = FALSE,labelVars=FALSE,colObs=Colores2,
Type="CMP")
legend("topright",unique(Colores1),
col=unique(Colores2),bty="n",pch=16,cex=1)
```
}

BootPlot *Plot a* BootPlot *of a Bootstrap object*

#### **Description**

Plot a BootPlot of a Bootstrap object

#### Usage

```
## S4 method for signature 'Bootstrap'
BootPlot(x,xlabProj=NULL, ylabProj=
NULL,mainProj=NULL,legend=TRUE,colour=NULL,
xlimi=NULL,ylimi=NULL,Points=TRUE,...)
```
#### Arguments

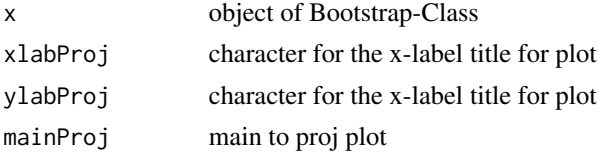

#### <span id="page-4-0"></span>Bootstrap 55 and 55 and 55 and 55 and 55 and 55 and 55 and 55 and 55 and 55 and 55 and 55 and 55 and 55 and 55

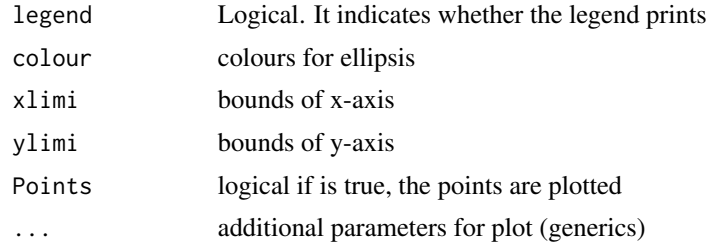

# Value

plotted Bootplot/s of the component/s of the given Bootstrap object.

#### Author(s)

M L Zingaretti, J A Demey-Zambrano, J L Vicente Villardon, J R Demey

# See Also

[CompPlot](#page-7-1), [TrajPlot](#page-28-1),

#### Examples

```
Z2<-DiStatis(NCI60Selec,Scale=TRUE,Center=TRUE)
M<-Bootstrap(Z2)
if (interactive()) {
BootPlot(M)
 }
Colores2<-c(rep(colors()[657],5),rep(colors()[637],6),rep(colors()[537],7),
 rep(colors()[552],6),rep(colors()[57],10),rep(colors()[300],8),
 rep(colors()[461],7),rep(colors()[450],2),rep(colors()[432],7))
 Colores1<-c(rep("Breast",5),rep("CNS",6),rep("Colon",7),
 rep("Leukemia",6),rep("Melanoma",10),rep("Lung",8),rep("Ovarian",7),
 rep("Prostate",2),rep("Renal",7))
BootPlot(M,Points=FALSE,cex.lab=0.7,cex.axis=0.7,
 las=1,xlimi=c(-0.003,0.002),ylimi=c(-0.005,0.007)
 ,legend=FALSE,col=Colores2)
 legend("topleft",unique(Colores1),col=unique(Colores2),
 bty="n",pch=16,cex=1)
```
Bootstrap *Funtion* Bootstrap *of a DiStatis object*

#### Description

This function is use to make Bootstrap from DiStatis object. Bootstrap resampling techniques are applied on the residuals matrices obtained from SVD of the Compromise and the RV matrix to do multiple comparisions between studies and confidence elipses for the projections of observations in the compromise.

# <span id="page-5-0"></span>Usage

```
Bootstrap(object, NRep = 100, Dims = 2)
```

```
## S4 method for signature 'DiStatis'
Bootstrap(object, NRep = 100, Dims = 2)
```
# Arguments

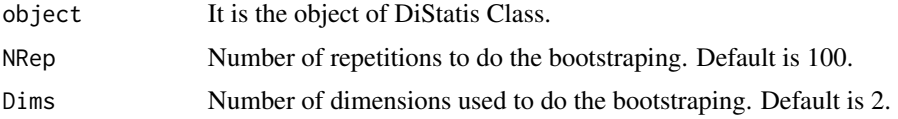

### Value

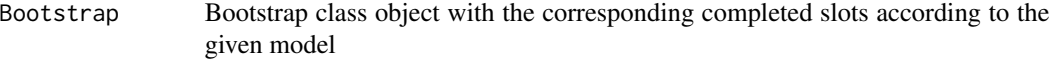

# Author(s)

M L Zingaretti, J A Demey-Zambrano, J L Vicente Villardon, J R Demey

#### References

- 1. Efron, B.,Tibshirani, RJ. (1993). An introduction to the bootstrap. New York: Chapman and Hall. 436p.
- 2. Ringrose, T.J. (1992). Bootstrapping and Correspondence Analysis in Archaeology. Journal of Archaeological. Science.19:615-629.

# Examples

```
{
data(NCI60Selec)
Z1<-DiStatis(NCI60Selec)
B<-Bootstrap(Z1)
Z2<-DiStatis(NCI60Selec,Center=FALSE,Scale=FALSE)
B2<-Bootstrap(Z2,NRep=200)
```
# }

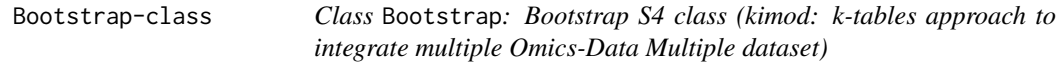

# Description

Bootstrap to DiStatis object.

# Bootstrap-class 7

#### Features

- 1. Bootstrap Implementation
- 2. Confidence Intervals from Bootstrap implementation
- 3. Plotting Bootstrap

# Fields

- Ratios.Boot Ratios (with Bonferroni Correction for all observations in compromise from all dimensions)
- Comparisions.Boot Comparision (difference between observations) from all dimensions
- Elipses.Boot List of all projections from the elipses plot.
- Stability.Boot Bootstrap Stability
- QRO.Boot Rpresentation Quality of observations (Bootstrap)
- EigValues.Boot confidence interval for eigenvalues (from SVD Compromise)
- Inertia.Boot confidence interval for inertia(

#### Accesors

- Ratios.Boot(x), Ratios.Boot(x) <- value: Ratios (with Bonferroni Correction for all observations in compromise from all dimensions)
- Comparisions.Boot(x), Comparisions.Boot(x) <- value: Comparision (difference between observations) from all dimensions.
- Elipses.Boot(x), Elipses.Boot(x) <- value:List of all projections from the elipses plot.
- Stability.Boot(x), Stability.Boot(x) <- value: Bootstrap Stability.
- QRO.Boot(x), QRO.Boot(x)  $\leq$  value: Representation Quality of observations (Bootstrap)
- EigValues.Boot(x), EigValues.Boot(x)  $\le$  value: confidence interval for eigenvalues (from SVD Compromise)
- Inertia.Boot(x), Inertia.Boot(x) <- value: confidence interval for inertia(%) of all dimensions (from SVD Compromise).

#### Bootstrap-general-functions

print Basic output for Bootstrap class summary Basic statistics for Bootstrap class Bootstrap Getters for their respective slots.

#### Author(s)

M L Zingaretti, J A Demey-Zambrano, J L Vicente Villardon, J R Demey

# References

- 1. Efron, B.,Tibshirani, RJ. (1993). An introduction to the bootstrap. New York: Chapman and Hall. 436p.
- 2. Ringrose, T.J. (1992). Bootstrapping and Correspondence Analysis in Archaeology. Journal of Archaeological. Science.19:615-629.

# Examples

showClass("Bootstrap")

# <span id="page-7-1"></span>CompPlot *Plot a* CompPlot *of a DiStatis object*

# Description

Plot a CompPlot of a DiStatis object

#### Usage

```
## S4 method for signature 'DiStatis'
CompPlot(x,xlabProj=NULL, ylabProj=NULL,
xlabBar="Inertia(%)",ylabBar="Values",mainBar=NULL,mainProj=NULL,
pchPoints=15,legend=TRUE ,colBar="red",colObs="black",barPlot=TRUE,...)
```
# Arguments

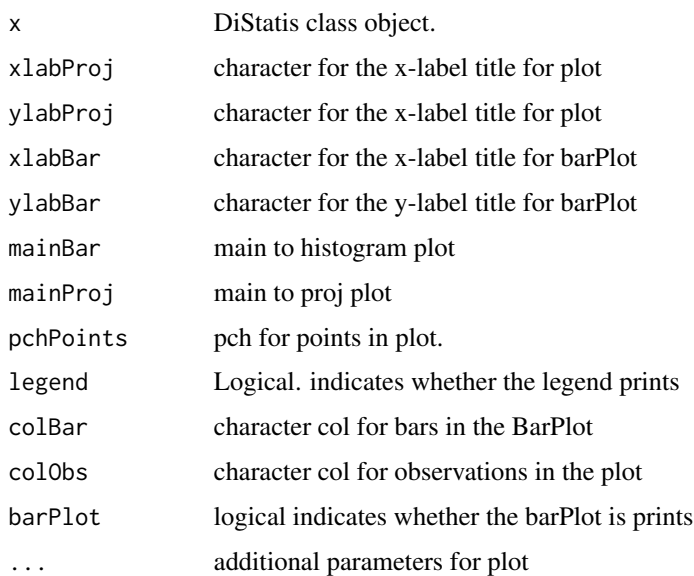

#### Value

plotted CompPlot/s of the component/s of the given DiStatis object.

# Author(s)

M L Zingaretti, J A Demey-Zambrano, J L Vicente Villardon, J R Demey

<span id="page-7-0"></span>

#### <span id="page-8-0"></span>DiStatis **9**

#### Examples

```
{
## Not run:
data(NCI60Selec)
 Z2<-DiStatis(NCI60Selec,Scale=TRUE,Center=TRUE)
 Colores2<-c(rep(colors()[657],5),rep(colors()[637],6),
 rep(colors()[537],7),rep(colors()[552],6),rep(colors()[57],10),
 rep(colors()[300],9),rep(colors()[461],7),rep(colors()[450],2),
 rep(colors()[432],8))
 Colores1<-c(rep("Breast",5),rep("CNS",6),rep("Colon",7),
 rep("Leukemia",6),rep("Melanoma",10),rep("Lung",9),rep("Ovarian",7),
 rep("Prostate",2),rep("Renal",8))
 CompPlot(Z2,xlabBar="",colObs=Colores2,pch=15,las=1,
 cex=2,legend=FALSE,barPlot=FALSE,cex.main=0.6,cex.lab=0.6,
 cex.axis=0.6,las=1)
 legend("topleft",unique(Colores1),col=unique(Colores2),
 bty="n",pch=16,cex=1)
## End(Not run)
}
```
<span id="page-8-1"></span>DiStatis DiStatis *of a DiStatis object High level constructor of DiStatis class object*

#### Description

This is the function that makes DiStatis Methodology: Statis is part of the PCA family and therefore the main analytical tool for STATIS is the singular value decomposition (SVD) and the generalized singular value decomposition (GSVD) of a matrix. The goal of Statis is to analyze several data sets of variables that were collected on the same set of observations. Originally, the comparisons were drawn from the compute of the scalar product between the different tables. In this approach, the condition is made more flexible, allowing the incorporation of different distance measurements (including the scalar product) to compare the tables.

function to do Statis (K-tables methodology)with distance options

#### Usage

```
DiStatis(Data = NULL, Distance = c(), Center = TRUE, Scale = TRUE,
  CorrelVector = TRUE, Frec = FALSE, Traj = TRUE)
```
#### Arguments

Data The data frame or of k-tables type. The Observations should be in rows (common elements in DAnisostatis), the variables and Studies must be in columns. After the name of the variable an underscore (\_) must be written to indicate the Study (eg. Var1\_Est1 , eg. Var1\_EstK, for more information see the data object). The name of a variable can include any symbol except an underscore (\_).

<span id="page-9-0"></span>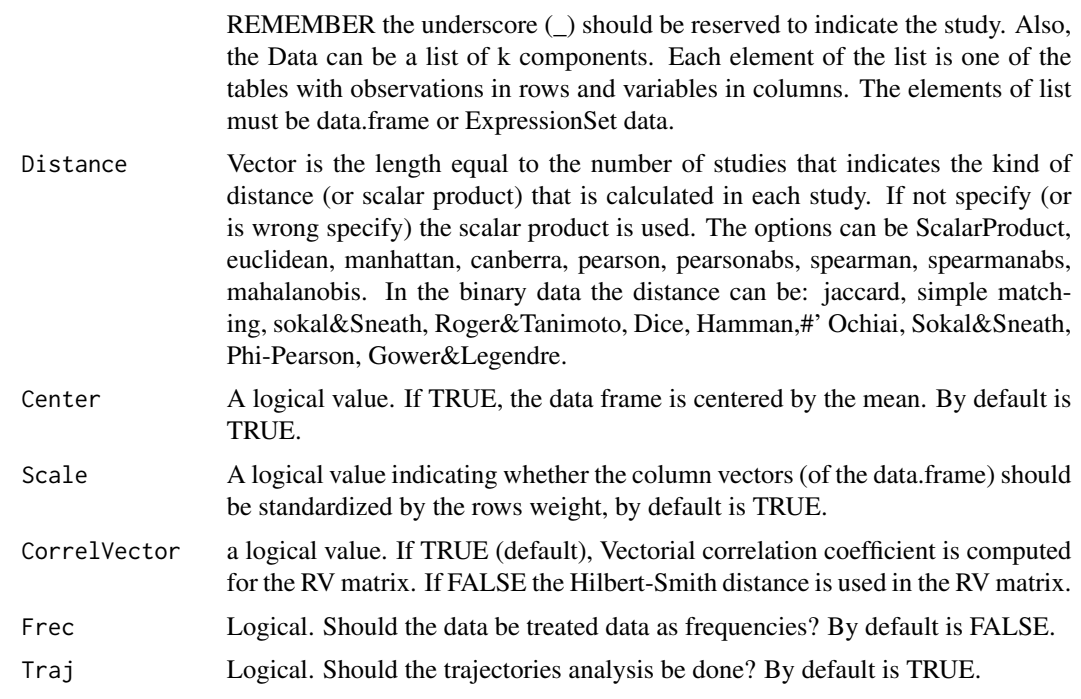

#### Format

An object of class NULL of length 0.

#### Details

STATIS methods: to more information, see references.

# Value

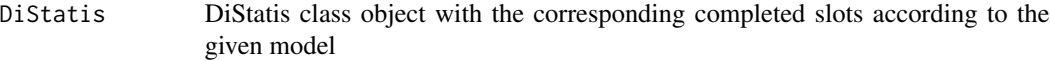

# Note

use [DiStatis-class](#page-10-1) high level constructor for the creation of the class instead of directly calling its constructor by new means.

### Author(s)

M L Zingaretti, J A Demey-Zambrano, J L Vicente Villardon, J R Demey

#### References

1. Abdi, H., Williams, L.J., Valentin, D., & Bennani-Dosse, M. (2012). STATIS and DISTATIS: optimum multitable principal component analysis and three way metric multidimensional scaling. WIREs Comput Stat, 4, 124-167.

### <span id="page-10-0"></span>DiStatis-class 11

- 2. Escoufier, Y. (1976). Operateur associe a un tableau de donnees. Annales de laInsee, 22-23, 165-178.
- 3. Escoufier, Y. (1987). The duality diagram: a means for better practical applications. En P. Legendre & L. Legendre (Eds.), Developments in Numerical Ecology, pp. 139-156, NATO Advanced Institute, Serie G. Berlin: Springer.
- 4. L'Hermier des Plantes, H. (1976). Structuration des Tableaux a Trois Indices de la Statistique. [These de Troisieme Cycle]. University of Montpellier, France.

# Examples

```
{
data(NCI60Selec_ESet)
Z1<-DiStatis(NCI60Selec_ESet)
data(winesassesors)
Z3<-DiStatis(winesassesors)
```
}

<span id="page-10-1"></span>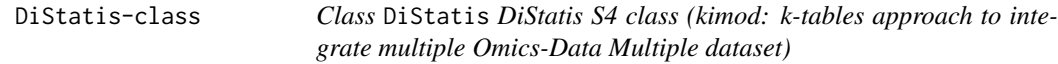

# **Description**

Statis with Distance options implementation.

# Features

- 1. DiStatis (Statis with Distance options)
- 2. Bootstrap Implementation
- 3. Biplot Implementation with variable selection
- 4. Clustering of variables
- 5. Plotting compromise, bootstrap, trajectories, Biplot.

#### Fields

- distances.methods: The character indicating the metrics used.
- Inertia.RV: Inertia (%) explained for all tables.
- RV: Vectorial Correlation Matrix between studies.
- Euclid.Im: Euclidean Image of all studies.
- Inertia.Comp: Inertia (%) explained for all dimensions of compromise matrix.
- Compromise.Coords: Projection of all observations in compromise (Coords).
- Compromise.Matrix: Compromise Matrix from statis methodology.
- RQO: Representation Quality of observations in compromise matrix.
- Trajectories: List of trajectories from Statis methodology

#### <span id="page-11-0"></span>Accesors

- Inertia.RV(x), Inertia.RV(x) <- value: Inertia (%) explained for all tables.
- $RV(x)$ ,  $RV(x)$  <- value: Vectorial Correlation Matrix between studies.
- Euclid.Im(x), Euclid.Im(x)  $\leq$  value : Euclidean Image of all studies.
- Inertia.Comp(x),Inertia.Comp(x) <- value :: Inertia (%) explained for all dimensions of compromise matrix.
- Compromise.Coords(x),Compromise.Coords(x) <- value: Projection of all observations in compromise (Coords).
- Compromise.Matrix(x),Compromise.Matrix(x) <- value: Compromise Matrix from statis methodology.
- $RQO(x),RQO(x)$  <- value: Representation Quality of observations in compromise matrix.
- Trajectories(x),Trajectories(x) <- value: List of trajectories from Statis methodology.

#### DiStatis-general-functions

print Basic output for DiStatis class

summary Basic statistics for DiStatis class

DiStatis Getters for their respective slots.

#### Author(s)

M L Zingaretti, J A Demey-Zambrano, J L Vicente Villardon, J R Demey

#### References

- 1. Abdi, H., Williams, L.J., Valentin, D., & Bennani-Dosse, M. (2012). STATIS and DISTATIS: optimum multitable principal component analysis and three way metric multidimensional scaling. WIREs Comput Stat, 4, 124-167.
- 2. Escoufier, Y. (1976). Operateur associe a un tableau de donnees. Annales de laInsee, 22-23, 165-178.
- 3. Escoufier, Y. (1987). The duality diagram: a means for better practical applications. En P. Legendre & L. Legendre (Eds.), Developments in Numerical Ecology, pp. 139-156, NATO Advanced Institute, Serie G. Berlin: Springer.
- 4. L'Hermier des Plantes, H. (1976). Structuration des Tableaux a Trois Indices de la Statistique. [These de Troisieme Cycle]. University of Montpellier, France.

#### See Also

[CompPlot](#page-7-1), [Biplot](#page-1-1) [DiStatis](#page-8-1), and additional related DiStatis class functions.

#### Examples

showClass("DiStatis")

<span id="page-12-1"></span><span id="page-12-0"></span>

This function calculates the relashionship between genes and samples from SelectVar method. Also, computes agglomerative hierarchical clustering of the dataset.

#### Usage

```
GroupProj(object, NGroups = 2, metric = c("euclidean", "manhattan"),
 method = c("ward", "single", "complete", "weighted", "flexible"), ...)
## S4 method for signature 'SelectVar'
GroupProj(object, NGroups = 2, metric = c("euclidean",
  "manhattan"), method = c("ward", "single", "complete", "weighted",
  "flexible"), \ldots)
```
# Arguments

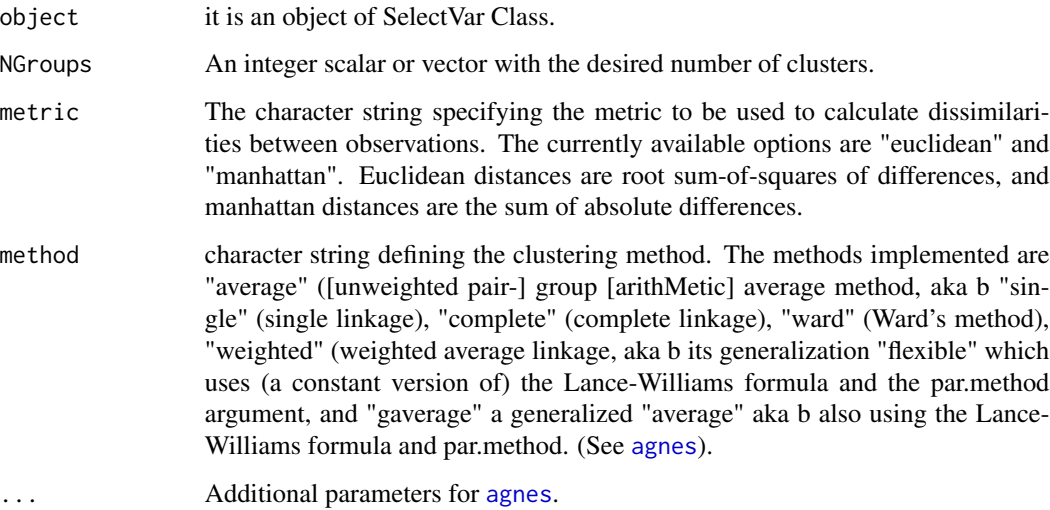

#### Value

GroupProj GroupProj with the corresponding completed slots

# Author(s)

M L Zingaretti, J A Demey-Zambrano, J L Vicente Villardon, J R Demey

# Examples

```
{
data(NCI60Selec)
Z1<-DiStatis(NCI60Selec)
M1<-SelectVar(Z1,Crit="R2-Adj")
A1<-GroupProj(M1,method="ward",metric="euclidean",NGroups=6)
data(winesassesors)
Z2<-DiStatis(winesassesors)
M2<-SelectVar(Z2,Crit="R2-Adj")
A2<-GroupProj(M2,method="ward",metric="euclidean",NGroups=6)
}
```
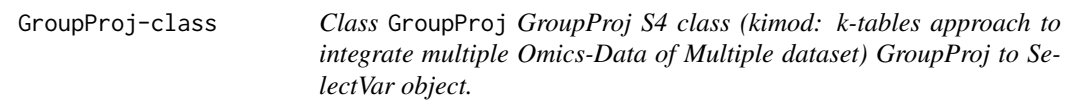

# Description

Class GroupProj GroupProj S4 class (kimod: k-tables approach to integrate multiple Omics-Data of Multiple dataset) GroupProj to SelectVar object.

# Features

1. It cluster variables for SelectVar from all tables (Studies) in STATIS Methodology.

# Fields

- SortList list the clustering variables
- ProyGroups coords (beta) for Groups representant.
- Groups list of clusters.

# Accesors

- SortList(x), SortList(x) <- value: list the clustering variables
- ProyGroups(x), ProyGroups(x) <- value: coords (beta) for Groups representant.
- Groups $(x)$ , Groups $(x)$  <- value: Groups list of clusters.

#### GroupProj-general-functions

print Generates the basic output for Bootstrap class summary Generates the basic statistics for Bootstrap class GroupProj Getters for their respective slots.

# Author(s)

M L Zingaretti, J A Demey-Zambrano, J L Vicente Villardon, J R Demey

<span id="page-13-0"></span>

#### <span id="page-14-0"></span>NCI60Selec 15

#### Examples

showClass("GroupProj")

NCI60Selec *Microarray gene expression profiles of the NCI 60 cell lines from 4 different platforms.*

# Description

The 60 human tumour cell lines are derived from patients with leukaemia, melanoma, lung, colon, central nervous system, ovarian, renal, breast and prostate cancers. The cell line panel is widely used in anti-cancer drug screen. In this dataset, a subset of microarray gene expression of the NCI 60 cell lines from four different platforms are combined in a list.

#### Usage

data(NCI60Selec)

#### Format

NCI60Selec This data is an list of length 4.

# Value

NCI60Select list of data.frame.

# Source

Cell Miner http://discover.nci.nih.gov/cellminer/.

#### References

Reinhold WC, Sunshine M, Liu H, Varma S, Kohn KW, Morris J, Doroshow J, Pommier Y CellMiner: A Web-Based Suite of Genomic and Pharmacologic Tools to Explore Transcript and Drug Patterns in the NCI-60 Cell Line Set. Cancer Research. 2012 Jul, 15;72(14):3499-511

#### Examples

data(NCI60Selec)

<span id="page-15-0"></span>NCI60Selec\_ESet *Microarray gene expression profiles of the NCI 60 cell lines from 4 different platforms.*

# **Description**

The 60 human tumour cell lines are derived from patients with leukaemia, melanoma, lung, colon, central nervous system, ovarian, renal, breast and prostate cancers. The cell line panel is widely used in anti-cancer drug screen. In this dataset, a subset of microarray gene expression of the NCI 60 cell lines from four different platforms are combined in a list.

#### Usage

```
data(NCI60Selec_ESet)
```
# Format

NCI60Selec\_ESet This data is an list of length 4.

#### Value

NCI60Select\_ESet: list of ExpressionSet from four microarrays studies.

#### Source

Cell Miner http://discover.nci.nih.gov/cellminer/.

# References

Reinhold WC, Sunshine M, Liu H, Varma S, Kohn KW, Morris J, Doroshow J, Pommier Y CellMiner: A Web-Based Suite of Genomic and Pharmacologic Tools to Explore Transcript and Drug Patterns in the NCI-60 Cell Line Set. Cancer Research. 2012 Jul, 15;72(14):3499-511

#### Examples

data(NCI60Selec\_ESet)

<span id="page-16-0"></span>

Plot a PanelPlot of a DiStatis object

#### Usage

## S4 method for signature 'DiStatis' PanelPlot(x)

# Arguments

x DiStatis class object.

#### Value

Panel plot of the given DiStatis object.

# Author(s)

M L Zingaretti, J A Demey-Zambrano, J L Vicente Villardon, J R Demey

#### Examples

```
{
data(NCI60Selec)
Z2<-DiStatis(NCI60Selec,Scale=TRUE,Center=TRUE)
PanelPlot(Z2)
data(winesassesors)
Z3<-DiStatis(winesassesors)
PanelPlot(Z3)
```
}

<span id="page-16-1"></span>print.Bootstrap [print](#page-0-0) *or* [summary](#page-0-0) *a Bootstrap object*

# Description

Generic Print/Summary method for Bootstrap class output visualization.

# Usage

```
## S4 method for signature 'Bootstrap'
print(x)
```
#### Arguments

x Bootstrap class object.

# Value

according to the call

print console output text with increasing detail of Bootstrap object.

# Author(s)

M L Zingaretti, J A Demey-Zambrano, J L Vicente-Villardon, J R Demey

# Examples

```
{
data(NCI60Selec)
fit<-DiStatis(NCI60Selec,Scale=TRUE,Center=TRUE)
A<-Bootstrap(fit)
print(A)
```
}

<span id="page-17-1"></span>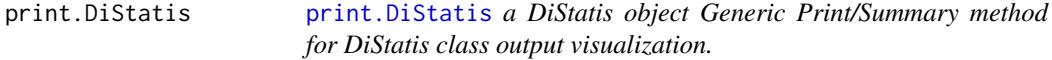

# Description

[print.DiStatis](#page-17-1) a DiStatis object Generic Print/Summary method for DiStatis class output visualization.

#### Usage

```
## S4 method for signature 'DiStatis'
print(x)
```
# Arguments

x DiStatis class object.

#### Value

according to the call

print console output text with increasing detail of DiStatis object.

<span id="page-17-0"></span>

#### <span id="page-18-0"></span>print.GP 19

# Author(s)

M L Zingaretti, J A Demey-Zambrano, J L Vicente-Villardon, J R Demey

# See Also

[DiStatis](#page-8-1)

# Examples

```
{
data(NCI60Selec)
fit<-DiStatis(NCI60Selec,Scale=TRUE,Center=TRUE)
print(fit)
}
```
<span id="page-18-1"></span>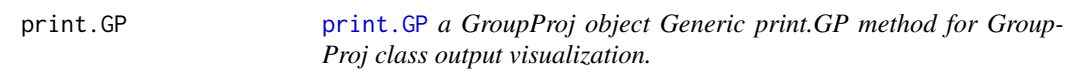

# Description

[print.GP](#page-18-1) a GroupProj object Generic print.GP method for GroupProj class output visualization.

#### Usage

## S4 method for signature 'GroupProj' print(x)

# Arguments

x GroupProj class object.

# Value

according to the call

print console generates output text with increasing detail of GroupProj object.

#### Author(s)

M L Zingaretti, J A Demey-Zambrano, J L Vicente-Villardon, J R Demey

# See Also

[GroupProj](#page-12-1)

20 print.SV

# Examples

```
{
 data(NCI60Selec)
 fit<-DiStatis(NCI60Selec,Scale=TRUE,Center=TRUE)
 A<-SelectVar(fit,Crit="p-val(Bonf)",perc=0.95)
 M3<-GroupProj(A,NGroups=4,method="ward",metric="euclidean")
 print(M3)
 summary(M3)
```
}

<span id="page-19-1"></span>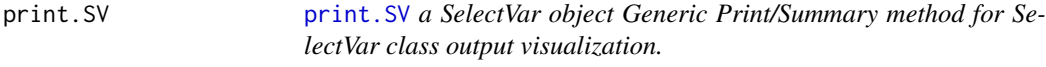

# Description

[print.SV](#page-19-1) a SelectVar object Generic Print/Summary method for SelectVar class output visualization.

# Usage

## S4 method for signature 'SelectVar' print(x)

#### Arguments

x SelectVar class object.

#### Value

```
according to the call
```
print the console output the text with increasing detail of SelectVar object.

# Author(s)

M L Zingaretti, J A Demey-Zambrano, J L Vicente-Villardon, J R Demey

# See Also

[SelectVar](#page-21-1)

<span id="page-19-0"></span>

#### <span id="page-20-0"></span> $RVPlot$  21

# Examples

```
{
 data(NCI60Selec)
 fit<-DiStatis(NCI60Selec,Scale=TRUE,Center=TRUE)
 A<-SelectVar(fit,Crit="p-val(Bonf)",perc=0.95)
 print(A)
 summary(A)
}
```
#### RVPlot *Plot a* RVPlot *of a DiStatis object*

### Description

Plot a RVPlot of a DiStatis object

#### Usage

```
## S4 method for signature 'DiStatis'
RVPlot(x,xlabProj="Dim 1", ylabProj="Dim 2",
xlabBar="Inertia(%)",ylabBar="Values" ,mainBar=NULL,mainProj=NULL,
colArrows="black",legend=TRUE ,colBar="red",barPlot=TRUE,...)
```
# Arguments

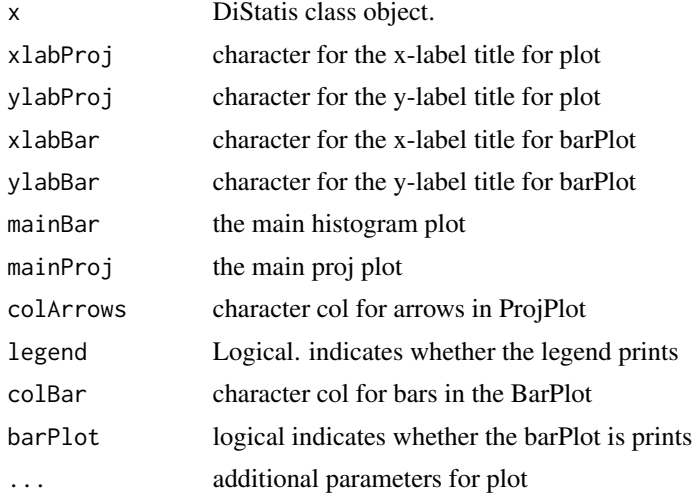

# Value

plotted RVplot/s of the component/s of the given DiStatis object.

#### Author(s)

M L Zingaretti, J A Demey-Zambrano, J L Vicente Villardon, J R Demey

#### Examples

```
{
Z2<-DiStatis(NCI60Selec,Scale=TRUE,Center=TRUE)
RVPlot(Z2)
}
```
#### <span id="page-21-1"></span>SelectVar *Function* SelectVar *of DiStatis object*

# Description

This function calculates the biplot method through the compromise matrix to select genes SelectVar from DiStatis Class Object High level constructor of SelectVar class object

#### Usage

```
SelectVar(object, ord = FALSE, Crit = c("R2-Adj", "p-val(Bonf)", "AIC",
  "BIC"), perc = 0.9, Dims = 2)
```
## S4 method for signature 'DiStatis' SelectVar(object, ord = FALSE, Crit = c("R2-Adj",  $"p-value(Bonf)"$ , "AIC", "BIC"), perc = 0.9, Dims = 2)

#### **Arguments**

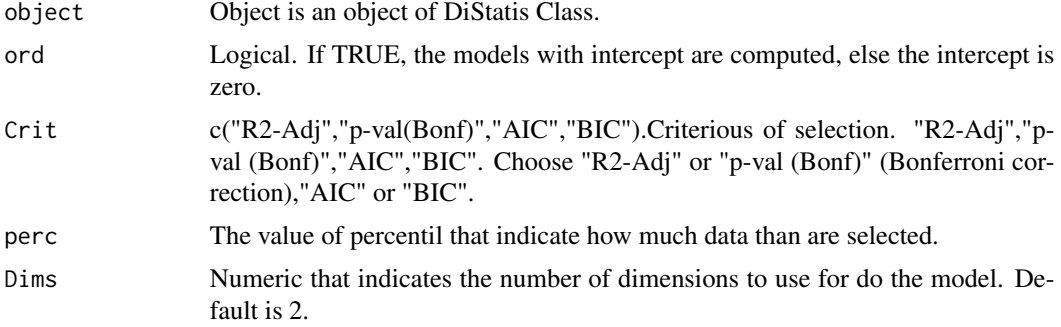

# Details

This function allows to build the biplot for continuous response, using an external procedure to obtained the regresors in the linear model (the response being an continuous variable). This function allows the selection of genes using the goodness of fit of the Models Biplot. object,ord=FALSE,

<span id="page-21-0"></span>

### <span id="page-22-0"></span>Value

SelectVar SelectVar class object with the corresponding completed slots according to the given model

#### Author(s)

M L Zingaretti, J A Demey-Zambrano, J L Vicente Villardon, J R Demey

#### References

- 1. Demey, J., Vicente-Villardon, J. L., Galindo, M.P. & Zambrano, A. (2008) Identifying Molecular Markers Associated With Classification Of Genotypes Using External Logistic Biplots. Bioinformatics, 24(24), 2832-2838.
- 2. Gabriel, K. (1971). The biplot graphic display of matrices with application to principal component analysis. Biometrika 58(3), 453–467.
- 3. Gower, J. & Hand, D. (1996). Biplots, Monographs on statistics and applied probability. 54. London: Chapman and Hall., 277 pp.

#### Examples

```
{
data(NCI60Selec)
Z1<-DiStatis(NCI60Selec)
M1<-SelectVar(Z1,Crit="R2-Adj",perc=0.95)
M2<-SelectVar(Z1,Crit="p-val(Bonf)",perc=0.95)
}
```
SelectVar-class *Class* SelectVar *S4 class (kimod: k-tables approach to integrate multiple Omics-Data Multiple dataset) SelectVar to DiStatis object.*

#### Description

Class SelectVar S4 class (kimod: k-tables approach to integrate multiple Omics-Data Multiple dataset) SelectVar to DiStatis object.

#### Features

- 1. SelectVar (Generate a biplot making linear model of all variables over the Compromise Matrix)
- 2. Plotting Biplot.
- 3. Plotting Biplot-Group.

# <span id="page-23-0"></span>Fields

- Coord.Select matrix are coordenates (Betas) of selected variables.
- Table.Select return to the data frame with all variables selected (from all studies or tables)
- List.Selec.Var return to the character with the names of all variables selected.
- List.Selec.Est list of all variables selected (with its respective table)
- Compromise.Coords Coords of projected observations in compromise matrix.

# **Accesors**

- Coord. Select(x), Coord. Select(x) <- value: matrix are coordenates (Betas) of selected variables.
- Table. Select(x), Table. Select(x) <- value: return to the data frame with all variables selected (from all studies or tables)
- List.Selec.Var(x), List.Selec.Var(x)) <- value: return to the character with the names of all variables selected.
- List.Selec.Est(x), List.Selec.Est(x)) <- value:return to the character with the names of all variables selected. list of all variables selected (with its respective table)

#### SelectVar-general-functions

print Generated basic output for SelectVar class summary Generated basic statistics for SelectVar class SelectVar Getters for their respective slots.

#### SelectVar-general-functions

print Basic output for SelectVar class summary Basic statistics for SelectVar class

#### Author(s)

M L Zingaretti, J A Demey-Zambrano, J L Vicente Villardon, J R Demey

# References

- 1. Demey, J., Vicente-Villardon, J. L., Galindo, M.P. & Zambrano, A. (2008) Identifying Molecular Markers Associated With Classification Of Genotypes Using External Logistic Biplots. Bioinformatics, 24(24), 2832-2838.
- 2. Gabriel, K. (1971). The biplot graphic display of matrices with application to principal component analysis. Biometrika 58(3), 453–467.
- 3. Gower, J. & Hand, D. (1996). Biplots, Monographs on statistics and applied probability. 54. London: Chapman and Hall., 277 pp.

#### See Also

[Biplot](#page-1-1), and additional related SelectVar class functions.

# <span id="page-24-0"></span>summary.Bootstrap 25

# Examples

```
showClass("SelectVar")
```
<span id="page-24-1"></span>summary.Bootstrap [print.Bootstrap](#page-16-1) *or* [summary.Bootstrap](#page-24-1) *a Bootstrap object*

# Description

Generic Print/Summary method for Bootstrap class output visualization.

# Usage

```
## S4 method for signature 'Bootstrap'
summary(object)
```
# Arguments

object Bootstrap class object.

#### Value

according to the call

summary console output text with increasing detail of Bootstrap object.

# Author(s)

M L Zingaretti, J A Demey, J L Vicente-Villardon, J R Demey

# Examples

```
{
 data(NCI60Selec)
 fit<-DiStatis(NCI60Selec,Scale=TRUE,Center=TRUE)
 A<-Bootstrap(fit)
```
summary(A)

<span id="page-25-1"></span><span id="page-25-0"></span>[summary.DiStatis](#page-25-1) summary.DiStatis *a DiStatis object* 

#### Description

[summary.DiStatis](#page-25-1) a DiStatis object

# Usage

```
## S4 method for signature 'DiStatis'
summary(object)
```
# Arguments

object DiStatis class object.

# Value

summary console output text with increasing detail of DiStatis object.

# Author(s)

M L Zingaretti, J A Demey-Zambrano, J L Vicente-Villardon, J R Demey

# See Also

[DiStatis](#page-8-1)

# Examples

```
{
data(NCI60Selec)
fit<-DiStatis(NCI60Selec,Scale=TRUE,Center=TRUE)
```

```
summary(fit)
```
<span id="page-26-1"></span><span id="page-26-0"></span>

[summary.GP](#page-26-1) a GroupProj object

#### Usage

```
## S4 method for signature 'GroupProj'
summary(object)
```
#### Arguments

object GroupProj class object.

# Value

according to the call

summary console output text with increasing detail of GroupProj object.

# Author(s)

M L Zingaretti, J A Demey-Zambrano, J L Vicente-Villardon, J R Demey

# See Also

[GroupProj](#page-12-1)

# Examples

```
{
 data(NCI60Selec)
 fit<-DiStatis(NCI60Selec,Scale=TRUE,Center=TRUE)
 A<-SelectVar(fit,Crit="p-val(Bonf)",perc=0.95)
 M3<-GroupProj(A,NGroups=4,method="ward",metric="euclidean")
```

```
summary(M3)
```
<span id="page-27-0"></span>

[summary](#page-0-0) a SelectVar object Generic Print/Summary method for SelectVar class output visualization.

# Usage

```
## S4 method for signature 'SelectVar'
summary(object)
```
# Arguments

object SelectVar class object.

# Value

summary console output text with increasing detail of SelectVar object.

# Author(s)

M L Zingaretti, J A Demey-Zambrano, J L Vicente-Villardon, J R Demey

#### See Also

[SelectVar](#page-21-1)

#### Examples

```
{
```

```
data(NCI60Selec)
fit<-DiStatis(NCI60Selec,Scale=TRUE,Center=TRUE)
A<-SelectVar(fit,Crit="p-val(Bonf)",perc=0.95)
```
summary(A)

<span id="page-28-1"></span><span id="page-28-0"></span>

Plot a TrajPlot of a DiStatis object

#### Usage

```
## S4 method for signature 'DiStatis'
TrajPlot(x,xlabT="Dim 1", ylabT="Dim 2",
mainTraj=NULL,legend=TRUE ,xlimi=NULL,ylimi=NULL,panel=TRUE,
colours=NULL,...)
```
#### Arguments

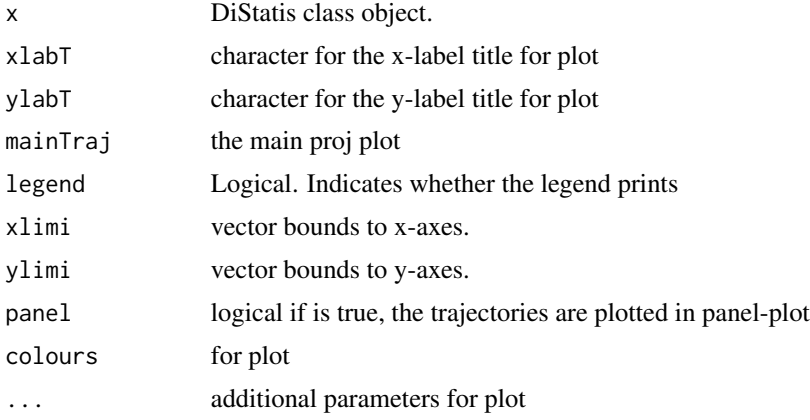

# Value

plotted Trajectories Plot of the given DiStatis object.

# Author(s)

M L Zingaretti, J A Demey-Zambrano, J L Vicente Villardon, J R Demey

#### Examples

```
{
Z2<-DiStatis(NCI60Selec,Scale=TRUE,Center=TRUE)
Colores2<-c(rep(colors()[657],5),rep(colors()[637],6),
rep(colors()[537],7),rep(colors()[552],6),rep(colors()[57],10)
,rep(colors()[300],8),rep(colors()[461],7),rep(colors()[450],2)
,rep(colors()[432],7))
Colores1<-c(rep("Breast",5),rep("CNS",6),rep("Colon",7)
,rep("Leukemia",6),rep("Melanoma",10),rep("Lung",8),rep("Ovarian",7)
```
<span id="page-29-0"></span>30 winesassesors

```
,rep("Prostate",2),rep("Renal",7))
TrajPlot(Z2,xlabT = "",ylabT="",colours=Colores2,legend=FALSE)
legend("topleft",unique(Colores1),col=unique(Colores2),bty="n",pch=16,cex=1)
}
```
winesassesors *Description of a set of wines by a group of expert assessors.*

#### **Description**

Were selected twelve wines made from Sauvignon Blanc grapes coming from three wine regions (four wines from each region): New Zealand, France, and Canada and then were interviewed 10 expert assessors to evaluate these wines.

#### Usage

data(winesassesors)

# Format

winesassesors This data frame contains an list of length 10 with 12 rows each. There are 10 studies, the assessors.

#### Value

List with 10 items (all data.frame) with 12 rows each (common elements in Statis Methods) and differents variables types.

#### Source

Abdi, H., Williams, L.J., Valentin, D., & Bennani-Dosse, M. (2012). STATIS and DISTATIS: optimum multitable principal component analysis and three way metric multidimensional scaling. WIREs Comput Stat, 4, 124-167.

#### References

Abdi, H., Williams, L.J., Valentin, D., & Bennani-Dosse, M. (2012). STATIS and DISTATIS: optimum multitable principal component analysis and three way metric multidimensional scaling. WIREs Comput Stat, 4, 124-167.

#### Examples

```
data(winesassesors)
```
# <span id="page-30-0"></span>**Index**

∗Topic datasets DiStatis, [9](#page-8-0) NCI60Selec, [15](#page-14-0) NCI60Selec\_ESet, [16](#page-15-0) ∗Topic winesassesors winesassesors, [30](#page-29-0)

agnes, *[13](#page-12-0)*

Biplot, *[2](#page-1-0)*, [2,](#page-1-0) *[12](#page-11-0)*, *[24](#page-23-0)* Biplot,SelectVar-method *(*Biplot*)*, [2](#page-1-0) BootPlot, [4](#page-3-0) BootPlot,Bootstrap-method *(*BootPlot*)*, [4](#page-3-0) Bootstrap, [5](#page-4-0) Bootstrap,DiStatis-method *(*Bootstrap*)*, [5](#page-4-0) Bootstrap-class, [6](#page-5-0) Bootstrap-methods *(*Bootstrap*)*, [5](#page-4-0)

class:DiStatis *(*DiStatis-class*)*, [11](#page-10-0) Comparisions.Boot *(*Bootstrap-class*)*, [6](#page-5-0) Comparisions.Boot,Bootstrap-method *(*Bootstrap-class*)*, [6](#page-5-0) Comparisions.Boot<-,Bootstrap-method *(*Bootstrap-class*)*, [6](#page-5-0) CompPlot, *[5](#page-4-0)*, [8,](#page-7-0) *[12](#page-11-0)* CompPlot,DiStatis-method *(*CompPlot*)*, [8](#page-7-0) Compromise.Coords *(*DiStatis-class*)*, [11](#page-10-0) Compromise.Coords,DiStatis-method *(*DiStatis-class*)*, [11](#page-10-0) Compromise.Coords<-,DiStatis-method *(*DiStatis-class*)*, [11](#page-10-0) Compromise.Matrix *(*DiStatis-class*)*, [11](#page-10-0) Compromise.Matrix,DiStatis-method *(*DiStatis-class*)*, [11](#page-10-0) Compromise.Matrix<-,DiStatis-method *(*DiStatis-class*)*, [11](#page-10-0) Coord.Select *(*SelectVar-class*)*, [23](#page-22-0) Coord.Select,SelectVar-method *(*SelectVar-class*)*, [23](#page-22-0)

Coord.Select<-,SelectVar-method *(*SelectVar-class*)*, [23](#page-22-0) DiStatis, [9,](#page-8-0) *[12](#page-11-0)*, *[19](#page-18-0)*, *[26](#page-25-0)* DiStatis-class, *[10](#page-9-0)*, [11](#page-10-0) DiStatis-methods *(*DiStatis*)*, [9](#page-8-0) EigValues.Boot *(*Bootstrap-class*)*, [6](#page-5-0) EigValues.Boot,Bootstrap-method *(*Bootstrap-class*)*, [6](#page-5-0) EigValues.Boot<-,Bootstrap-method *(*Bootstrap-class*)*, [6](#page-5-0) Elipses.Boot *(*Bootstrap-class*)*, [6](#page-5-0) Elipses.Boot,Bootstrap-method *(*Bootstrap-class*)*, [6](#page-5-0) Elipses.Boot<-,Bootstrap-method *(*Bootstrap-class*)*, [6](#page-5-0) Euclid.Im *(*DiStatis-class*)*, [11](#page-10-0) Euclid.Im,DiStatis-method *(*DiStatis-class*)*, [11](#page-10-0) Euclid.Im<-,DiStatis-method *(*DiStatis-class*)*, [11](#page-10-0) GroupProj, *[3](#page-2-0)*, [13,](#page-12-0) *[19](#page-18-0)*, *[27](#page-26-0)* GroupProj,SelectVar-method *(*GroupProj*)*,

[13](#page-12-0) GroupProj-class, [14](#page-13-0) GroupProj-SelectVar-methods *(*GroupProj*)*, [13](#page-12-0) Groups *(*GroupProj-class*)*, [14](#page-13-0) Groups,GroupProj-method *(*GroupProj-class*)*, [14](#page-13-0) Groups<-,GroupProj-method *(*GroupProj-class*)*, [14](#page-13-0)

```
Inertia.Boot (Bootstrap-class), 6
Inertia.Boot,Bootstrap-method
        (Bootstrap-class), 6
Inertia.Boot<-,Bootstrap-method
        (Bootstrap-class), 6
```
Inertia.comp *(*DiStatis-class*)*, [11](#page-10-0) Inertia.comp,DiStatis-method *(*DiStatis-class*)*, [11](#page-10-0) Inertia.comp<-,DiStatis-method *(*DiStatis-class*)*, [11](#page-10-0) Inertia.RV *(*DiStatis-class*)*, [11](#page-10-0) Inertia.RV,DiStatis-method *(*DiStatis-class*)*, [11](#page-10-0) Inertia.RV<-,DiStatis-method *(*DiStatis-class*)*, [11](#page-10-0) List.Selec.Est *(*SelectVar-class*)*, [23](#page-22-0) List.Selec.Est,SelectVar-method *(*SelectVar-class*)*, [23](#page-22-0) List.Selec.Est<-,SelectVar-method *(*SelectVar-class*)*, [23](#page-22-0) List.Selec.Var *(*SelectVar-class*)*, [23](#page-22-0) List.Selec.Var,SelectVar-method *(*SelectVar-class*)*, [23](#page-22-0) List.Selec.Var<-,SelectVar-method *(*SelectVar-class*)*, [23](#page-22-0) NCI60Selec, [15](#page-14-0) NCI60Selec\_ESet, [16](#page-15-0) PanelPlot, [17](#page-16-0) PanelPlot,DiStatis-method *(*PanelPlot*)*, [17](#page-16-0) print, *[17](#page-16-0)* print,Bootstrap-method *(*print.Bootstrap*)*, [17](#page-16-0) print,DiStatis-method *(*print.DiStatis*)*, [18](#page-17-0) print,GroupProj-method *(*print.GP*)*, [19](#page-18-0) print,SelectVar-method *(*print.SV*)*, [20](#page-19-0) print.Bootstrap, [17,](#page-16-0) *[25](#page-24-0)* print.DiStatis, *[18](#page-17-0)*, [18](#page-17-0) print.GP, *[19](#page-18-0)*, [19](#page-18-0) print.SV, *[20](#page-19-0)*, [20](#page-19-0) ProyGroups *(*GroupProj-class*)*, [14](#page-13-0) ProyGroups,GroupProj-method *(*GroupProj-class*)*, [14](#page-13-0) ProyGroups<-,GroupProj-method *(*GroupProj-class*)*, [14](#page-13-0) QRO.Boot *(*Bootstrap-class*)*, [6](#page-5-0) QRO.Boot,Bootstrap-method *(*Bootstrap-class*)*, [6](#page-5-0) QRO.Boot<-,Bootstrap-method

*(*Bootstrap-class*)*, [6](#page-5-0)

Ratios.Boot *(*Bootstrap-class*)*, [6](#page-5-0) Ratios.Boot,Bootstrap-method *(*Bootstrap-class*)*, [6](#page-5-0) Ratios.Boot<-,Bootstrap-method *(*Bootstrap-class*)*, [6](#page-5-0) RQO *(*DiStatis-class*)*, [11](#page-10-0) RQO,DiStatis-method *(*DiStatis-class*)*, [11](#page-10-0) RQO<-,DiStatis-method *(*DiStatis-class*)*, [11](#page-10-0) RV *(*DiStatis-class*)*, [11](#page-10-0) RV,DiStatis-method *(*DiStatis-class*)*, [11](#page-10-0) RV<-,DiStatis-method *(*DiStatis-class*)*, [11](#page-10-0) RVPlot, [21](#page-20-0) RVPlot,DiStatis-method *(*RVPlot*)*, [21](#page-20-0) SelectVar, *[20](#page-19-0)*, [22,](#page-21-0) *[28](#page-27-0)* SelectVar,DiStatis-method *(*SelectVar*)*, [22](#page-21-0) SelectVar-class, [23](#page-22-0) SelectVar-methods *(*SelectVar*)*, [22](#page-21-0) SortList *(*GroupProj-class*)*, [14](#page-13-0) SortList,GroupProj-method *(*GroupProj-class*)*, [14](#page-13-0) SortList<-,GroupProj-method *(*GroupProj-class*)*, [14](#page-13-0) Stability.Boot *(*Bootstrap-class*)*, [6](#page-5-0) Stability.Boot,Bootstrap-method *(*Bootstrap-class*)*, [6](#page-5-0) Stability.Boot<-,Bootstrap-method *(*Bootstrap-class*)*, [6](#page-5-0) summary, *[17](#page-16-0)*, *[28](#page-27-0)* summary,Bootstrap-method *(*summary.Bootstrap*)*, [25](#page-24-0) summary,DiStatis-method *(*summary.DiStatis*)*, [26](#page-25-0) summary,GroupProj-method *(*summary.GP*)*, [27](#page-26-0) summary,SelectVar-method *(*summary.SV*)*, [28](#page-27-0) summary.Bootstrap, *[25](#page-24-0)*, [25](#page-24-0) summary.DiStatis, *[26](#page-25-0)*, [26](#page-25-0) summary.GP, *[27](#page-26-0)*, [27](#page-26-0) summary.SV, [28](#page-27-0) Table.Select *(*SelectVar-class*)*, [23](#page-22-0) Table.Select,SelectVar-method

*(*SelectVar-class*)*, [23](#page-22-0)

#### $I<sub>N</sub>DEX$  33

Table.Select<-,SelectVar-method *(*SelectVar-class*)*, [23](#page-22-0) Trajectories *(*DiStatis-class *)* , [11](#page-10-0) Trajectories,DiStatis-method *(*DiStatis-class*)*, [11](#page-10-0) Trajectories<-,DiStatis-method *(*DiStatis-class*)*, [11](#page-10-0) TrajPlot , *[5](#page-4-0)* , [29](#page-28-0) TrajPlot,DiStatis-method *(*TrajPlot *)* , [29](#page-28-0)

winesassesors, $30\,$  $30\,$